# ،config-mode ،VPN ليمع ىلإ هجوملا نيوكت NAT عم حاتفم اقبسم ةكرتشم ةيرب ةقاطب  $\overline{\phantom{a}}$

## المحتويات

[المقدمة](#page-0-0) [المتطلبات الأساسية](#page-0-1) [المتطلبات](#page-0-2) [المكونات المستخدمة](#page-0-3) [الاصطلاحات](#page-1-0) [التكوين](#page-1-1) [الرسم التخطيطي للشبكة](#page-1-2) [التكوينات](#page-1-3) [التحقق من الصحة](#page-3-0) [استكشاف الأخطاء وإصلاحها](#page-3-1) [أوامر استكشاف الأخطاء وإصلاحها](#page-3-2) [إخراج تصحيح الأخطاء للعينة](#page-4-0) [معلومات ذات صلة](#page-10-0)

### <span id="page-0-0"></span>المقدمة

يوضح هذا التكوين العينة موجه تم تكوينه لتكوين الوضع (يحصل المستخدم على عنوان IP من التجمع)، والمفاتيح المشتركة مسبقا للبطاقة البرية (يتشارك جميع عملاء الكمبيوتر الشخصي في مفتاح مشترك)، وترجمة عنوان الشبكة (NAT(. في هذا التكوين، يمكن لمستخدم خارج الموقع إدخال الشبكة والحصول على عنوان IP داخلي تم تعيينه من التجمع. بالنسبة للمستخدمين، يبدو أنهم داخل الشبكة. بما أن العنونة الخاصة، وبالتالي NAT، هي المعنية، يجب أن يقال للموجه ما يجب ترجمته وما لا يجب ترجمته.

### <span id="page-0-1"></span>المتطلبات الأساسية

### <span id="page-0-2"></span>المتطلبات

لا توجد متطلبات خاصة لهذا المستند.

### <span id="page-0-3"></span>المكونات المستخدمة

تستند المعلومات الواردة في هذا المستند إلى إصدارات البرامج والمكونات المادية التالية:

- برنامج IOS ®الإصدار T12.0.7 من Cisco أو إصدار أحدث
	- الأجهزة التي تدعم مراجعة البرامج هذه
- Cisco Secure VPN Client 1.0/10a او 1.1 (يظهر كالتالي 2.0.7∆/E او 2.1.12، على التوالي، انتقل إلى المساعدة > حول التحقق)

تم إنشاء المعلومات الواردة في هذا المستند من الأجهزة الموجودة في بيئة معملية خاصة. بدأت جميع الأجهزة المُستخدمة في هذا المستند بتكوين ممسوح (افتراضي). إذا كانت شبكتك مباشرة، فتأكد من فهمك للتأثير المحتمل لأي أمر.

#### <span id="page-1-0"></span>الاصطلاحات

للحصول على مزيد من المعلومات حول اصطلاحات المستندات، ارجع إلى <u>اصطلاحات تلميحات Cisco التقنية</u>.

# <span id="page-1-1"></span>التكوين

في هذا القسم، تُقدّم لك معلومات تكوين الميزات الموضحة في هذا المستند.

ملاحظة: للعثور على معلومات إضافية حول الأوامر المستخدمة في هذا المستند، أستخدم [أداة بحث الأوامر](//tools.cisco.com/Support/CLILookup/cltSearchAction.do) [\(للعملاء](//tools.cisco.com/RPF/register/register.do) المسجلين فقط).

#### <span id="page-1-2"></span>الرسم التخطيطي للشبكة

يستخدم هذا المستند إعداد الشبكة الموضح في هذا الرسم التخطيطي.

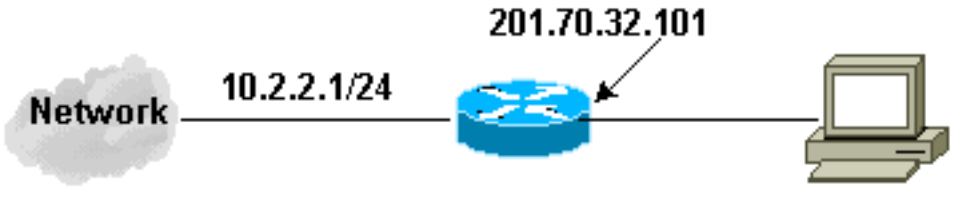

10.2.2.0/24

**PC with VPN Client Real IP Address 201.70.32.82 Assigned IP Address 10.2.1.X** 

### <span id="page-1-3"></span>التكوينات

يستخدم هذا المستند هذه التكوينات.

● عميل شبكة VPN

• <u>الموجّه</u>

#### تكوين عميل شبكة VPN

```
:Network Security policy
                                             Myconn 1-
                     My Identity = ip address 
         Connection security: Secure 
Remote Party Identity and addressing 
          ID Type: IP subnet 
                     10.2.2.0 
       Port all Protocol all 
         Connect using secure tunnel 
         ID Type: IP address 
                201.70.32.101
```

```
(Authentication (Phase 1 
                                       Proposal 1 
  Authentication method: pre-shared key 
                         Encryp Alg: DES 
                           Hash Alg: MD5 
                    SA life: Unspecified 
                        Key Group: DH 1 
                          (Key exchange (Phase 2 
                                      Proposal 1 
                       Encapsulation ESP 
                        Encrypt Alg: DES 
                           Hash Alg: MD5 
                           Encap: tunnel 
                    SA life: Unspecified 
                                   no AH 
                                    Other Connections 2-
            Connection security: Non-secure 
                     Local Network Interface 
                               Name: Any 
                            IP Addr: Any 
                               Port: All 
                                             تكوين الموجّه
                                  :Current configuration
                                                        !
                                             version 12.0
                         service timestamps debug uptime
                           service timestamps log uptime
                          no service password-encryption
                                                        !
                                         hostname Router
                                                        !
         .enable secret 5 $1$v5OP$mPuiEQn8ULa8hVMYVOV1D
                                       enable password ww
                                                        !
                                           ip subnet-zero
                                                        !
                                cns event-service server
                                                        !
        IKE configuration. crypto isakmp policy 1 ---!
                                                 hash md5
                                authentication pre-share
             crypto isakmp key cisco123 address 0.0.0.0
  crypto isakmp client configuration address-pool local
                                                  ourpool
                                                        !
   IPSec configuration. crypto ipsec transform-set ---!
                             trans1 esp-des esp-md5-hmac
                                                        !
                            crypto dynamic-map dynmap 10
                                set transform-set trans1
                                                        !
crypto map intmap client configuration address initiate
 crypto map intmap client configuration address respond
       crypto map intmap 10 ipsec-isakmp dynamic dynmap
                                                       ! 
                                    interface Ethernet0 
                  ip address 201.70.32.101 255.255.255.0
                               no ip directed-broadcast
```

```
ip nat outside
                                        no ip route-cache
                                       no ip mroute-cache
                                       crypto map intmap
                                                       ! 
                                        interface Serial1
                       ip address 10.2.2.1 255.255.255.0
                                no ip directed-broadcast
                                            ip nat inside
                                                        !
              ip local pool ourpool 10.2.1.1 10.2.1.254 
     ip nat pool outsidepool 201.70.32.150 201.70.32.160
                                   netmask 255.255.255.0
      Except the private network to private network ---!
 traffic !--- from the NAT process. ip nat inside source
                        route-map nonat pool outsidepool
                                            ip classless 
                    ip route 0.0.0.0 0.0.0.0 201.70.32.1
                                       no ip http server
      Except the private network to private network ---!
 traffic !--- from the NAT process. access-list 101 deny
ip 10.2.2.0 0.0.0.255 10.2.1.0 0.0.0.255 access-list 101
permit ip 10.2.2.0 0.0.0.255 any route-map nonat permit
    10 match ip address 101 ! line con 0 transport input
    none line aux 0 line vty 0 4 password ww login ! end
```
## <span id="page-3-0"></span>التحقق من الصحة

يوفر هذا القسم معلومات يمكنك إستخدامها للتأكد من أن التكوين يعمل بشكل صحيح.

يتم دعم بعض أوامر **العرض بواسطة** [أداة مترجم الإخراج \(](https://www.cisco.com/cgi-bin/Support/OutputInterpreter/home.pl)[العملاء المسجلون فقط\)، والتي تتيح لك عرض تحليل](//tools.cisco.com/RPF/register/register.do) [إخراج أمر](//tools.cisco.com/RPF/register/register.do) العرض.

- active connections engine crypto show —يعرض الحزم المشفرة وغير المشفرة.
	- show crypto ips saل—يعرض اقترانات أمان المرحلة 2.
	- show crypto isakmp saل—يعرض اقترانات امان المرحلة 1.

# <span id="page-3-1"></span>استكشاف الأخطاء وإصلاحها

يوفر هذا القسم معلومات يمكنك استخدامها لاستكشاف أخطاء التكوين وإصلاحها.

<span id="page-3-2"></span>أوامر استكشاف الأخطاء وإصلاحها

ملاحظة: قبل إصدار أوامر تصحيح الأخطاء، راجع [المعلومات المهمة في أوامر تصحيح الأخطاء.](//www.cisco.com/en/US/tech/tk801/tk379/technologies_tech_note09186a008017874c.shtml)

يجب تشغيل عمليات تصحيح الأخطاء هذه على كل من موجهات IPSec) الأقران). يجب إجراء مسح اقترانات الأمان على كلا النظيرين.

- .2 للمرحلة IPSec مفاوضات يعرض—debug crypto ipSec ●
- .1 للمرحلة ISAKMP مفاوضات يعرض—debug crypto isakmp ●
- engine crypto debug—يعرض حركة مرور البيانات التي يتم تشفيرها.
	- **مسح التشفير** isakmp—يمحو اقترانات الأمان المتعلقة بالمرحلة 1.
		- **مسح التشفير sa—**يمحو اقترانات الأمان المتعلقة بالمرحلة 2.

#### <span id="page-4-0"></span>إخراج تصحيح الأخطاء للعينة

#### تصحيح أخطاء الموجه

```
Apr 18 15:17:59: ISAKMP (4): received packet from
                        R) MM_NO_STATE) 201.70.32.82 
       Apr 18 15:17:59: ISAKMP (4): received packet from
                        R) MM_NO_STATE) 201.70.32.82 
       Apr 18 15:18:03: ISAKMP (0): received packet from
                             N) NEW SA) 201.70.32.82 
   .Apr 18 15:18:03: ISAKMP (0:5): processing SA payload
                                      message ID = 0Apr 18 15:18:03: ISAKMP (0:5): Checking ISAKMP transform
                                                       1
                           against priority 1 policy 
        Apr 18 15:18:03: ISAKMP: encryption DES-CBC
                  Apr 18 15:18:03: ISAKMP: hash MD5
           Apr 18 15:18:03: ISAKMP: default group 1
            Apr 18 15:18:03: ISAKMP: auth pre-share
     .Apr 18 15:18:03: ISAKMP (0:5): atts are acceptable
                                   Next payload is 0 
 Apr 18 15:18:03: CryptoEngine0: generate alg parameter
   Apr 18 15:18:05: CRYPTO_ENGINE: Dh phase 1 status: 0
   Apr 18 15:18:05: CRYPTO ENGINE: Dh phase 1 status: 0
   Apr 18 15:18:05: ISAKMP (0:5): SA is doing pre-shared
                                  key authentication 
     Apr 18 15:18:05: ISAKMP (5): SA is doing pre-shared
      key authentication using id type ID_IPV4_ADDR 
          Apr 18 15:18:05: ISAKMP (5): sending packet to
                        R) MM_SA_SETUP) 201.70.32.82 
       Apr 18 15:18:05: ISAKMP (5): received packet from
                        R) MM_SA_SETUP) 201.70.32.82 
   .Apr 18 15:18:05: ISAKMP (0:5): processing KE payload
                                      message ID = 0Apr 18 15:18:05: CryptoEngine0: generate alg parameter
   Apr 18 15:18:05: CRYPTO_ENGINE: Dh phase 1 status: 0
   Apr 18 15:18:05: CRYPTO_ENGINE: Dh phase 1 status: 0
   Apr 18 15:18:05: ISAKMP (0:5): SA is doing pre-shared
                                  key authentication 
    Apr 18 15:18:05: ISAKMP (5): SA is doing pre-shared
                         key authentication using id 
                                       type ID_IPV4_ADDR
          Apr 18 15:18:05: ISAKMP (5): sending packet to
                        R) MM_SA_SETUP) 201.70.32.82 
       Apr 18 15:18:05: ISAKMP (5): received packet from
                        R) MM_SA_SETUP) 201.70.32.82 
   .Apr 18 15:18:05: ISAKMP (0:5): processing KE payload
                                      message ID = 0Apr 18 15:18:05: CryptoEngine0: generate alg parameter
.Apr 18 15:18:07: ISAKMP (0:5): processing NONCE payload
                                      message ID = 0Apr 18 15:18:07: CryptoEngine0: create ISAKMP SKEYID for
                                           conn id 5 
   Apr 18 15:18:07: ISAKMP (0:5): SKEYID state generated
     Apr 18 15:18:07: ISAKMP (0:5): processing vendor id
                                                 payload
     Apr 18 15:18:07: ISAKMP (0:5): processing vendor id
                                                 payload
          Apr 18 15:18:07: ISAKMP (5): sending packet to
                                            201.70.32.82
                                     R) MM_KEY_EXCH) 
              .Apr 18 15:18:07: ISAKMP (0:4): purging SA
```
Apr 18 15:18:07: ISAKMP (0:4): purging node -1412157317 Apr 18 15:18:07: ISAKMP (0:4): purging node 1875403554 Apr 18 15:18:07: CryptoEngine0: delete connection 4 Apr 18 15:18:08: ISAKMP (5): received packet from R) MM\_KEY\_EXCH) 201.70.32.82 .Apr 18 15:18:08: ISAKMP (0:5): processing ID payload message  $ID = 0$ .Apr 18 15:18:08: ISAKMP (0:5): processing HASH payload message  $ID = 0$ Apr 18 15:18:08: CryptoEngine0: generate hmac context for conn id 5 Apr 18 15:18:08: ISAKMP (5): processing NOTIFY payload protocol 1 spi 0, message ID = 0 24578 Apr 18 15:18:08: ISAKMP (0:5): SA has been authenticated with 201.70.32.82 Apr 18 15:18:08: ISAKMP (5): ID payload next-payload : 8 type : 1 protocol : 17 port : 500 length : 8 Apr 18 15:18:08: ISAKMP (5): Total payload length: 12 Apr 18 15:18:08: CryptoEngine0: generate hmac context for conn id 5 Apr 18 15:18:08: CryptoEngine0: clear dh number for conn id 1 Apr 18 15:18:08: ISAKMP (5): sending packet to R) QM\_IDLE) 201.70.32.82 Apr 18 15:18:08: ISAKMP (5): received packet from R) QM\_IDLE) 201.70.32.82 Apr 18 15:18:08: ISAKMP (0:5): Locking struct 14D0DC on allocation Apr 18 15:18:08: ISAKMP (0:5): allocating address 10.2.1.1 Apr 18 15:18:08: CryptoEngine0: generate hmac context for conn id 5 Apr 18 15:18:08: ISAKMP (0:5): initiating peer config to message ID = 1226793520 .201.70.32.82 Apr 18 15:18:08: ISAKMP (5): sending packet to 201.70.32.82 R) QM\_IDLE) Apr 18 15:18:09: ISAKMP (5): received packet from 201.70.32.82 R) QM\_IDLE) Apr 18 15:18:09: ISAKMP (0:5): processing transaction payload from 201.70.32.82. message ID = 1226793520 Apr 18 15:18:09: ISAKMP: recieved config from . 201.70.32.82 Apr 18 15:18:09: CryptoEngine0: generate hmac context for conn id 5 Apr 18 15:18:09: ISAKMP: Config payload type: 4 Apr 18 15:18:09: ISAKMP (0:5): peer accepted the !address Apr 18 15:18:09: ISAKMP (0:5): adding static route for 10.2.1.1 Apr 18 15:18:09: ISAKMP (0:5): deleting node 1226793520 Apr 18 15:18:09: CryptoEngine0: generate hmac context for conn id 5 .Apr 18 15:18:09: ISAKMP (0:5): processing SA payload message ID =  $-617682048$ Apr 18 15:18:09: ISAKMP (0:5): Checking IPSec proposal 1 Apr 18 15:18:09: ISAKMP: transform 1, ESP\_DES

```
:Apr 18 15:18:09: ISAKMP: attributes in transform
Apr 18 15:18:09: ISAKMP: authenticator is HMAC-MD5
               Apr 18 15:18:09: ISAKMP: encaps is 1
                    Apr 18 15:18:09: validate proposal 0
     .Apr 18 15:18:09: ISAKMP (0:5): atts are acceptable
      :(Apr 18 15:18:09: IPSEC(validate_proposal_request
             proposal part #1, (key eng. msg.) dest= 
                                          ,201.70.32.101
                      src= 201.70.32.82, dest_proxy= 
                              10.2.2.0/255.255.255.0/0/0
  type=4), src_proxy= 10.2.1.1/255.255.255.255/0/0) 
                                               ,((type=1
    , protocol= ESP, transform= esp-des esp-md5-hmac 
       lifedur= 0s and 0kb, spi= 0x0(0), conn_id= 0, 
                                             ,keysize= 0
                                          flags= 0x4 
            Apr 18 15:18:09: validate proposal request 0
.Apr 18 15:18:09: ISAKMP (0:5): processing NONCE payload
                             message ID = -617682048.Apr 18 15:18:09: ISAKMP (0:5): processing ID payload
                             message ID = -617682048Apr 18 15:18:09: ISAKMP (5): ID_IPV4_ADDR src 10.2.1.1
                                       prot 0 port 0 
   .Apr 18 15:18:09: ISAKMP (0:5): processing ID payload
                             message ID = -617682048 
   Apr 18 15:18:09: ISAKMP (5): ID_IPV4_ADDR_SUBNET dst
                prot 0 port 0 10.2.2.0/255.255.255.0 
...Apr 18 15:18:09: IPSEC(key_engine): got a queue event
      Apr 18 15:18:09: IPSEC(spi_response): getting spi
            for SA from 201.70.32.82 to 153684796 
                                           201.70.32.101
                                          for prot 3 
  Apr 18 15:18:09: CryptoEngine0: generate hmac context
                                       for conn id 5 
         Apr 18 15:18:09: ISAKMP (5): sending packet to
                                            201.70.32.82
                                         R) QM_IDLE) 
       Apr 18 15:18:09: ISAKMP (5): received packet from
                                            201.70.32.82
                                         R) QM_IDLE) 
  Apr 18 15:18:09: CryptoEngine0: generate hmac context
                                       for conn id 5 
   .Apr 18 15:18:09: ISAKMP (0:5): processing SA payload
                           message ID = -1078114754Apr 18 15:18:09: ISAKMP (0:5): Checking IPSec proposal 1
           Apr 18 15:18:10: ISAKMP: transform 1, ESP_DES
     :Apr 18 15:18:10: ISAKMP: attributes in transform
Apr 18 15:18:10: ISAKMP: authenticator is HMAC-MD5
              Apr 18 15:18:10: ISAKMP: encaps is 1
                    Apr 18 15:18:10: validate proposal 0
     .Apr 18 15:18:10: ISAKMP (0:5): atts are acceptable
      :(Apr 18 15:18:10: IPSEC(validate_proposal_request
             proposal part #1, (key eng. msg.) dest= 
                                          ,201.70.32.101
                      src= 201.70.32.82, dest_proxy= 
                              10.2.2.0/255.255.255.0/0/0
   type=4), src_proxy= 10.2.1.1/255.255.255.255/0/0) 
                                               ,((type=1
    , protocol= ESP, transform= esp-des esp-md5-hmac 
       lifedur= 0s and 0kb, spi= 0x0(0), conn_id= 0, 
                                             ,keysize= 0
                                          flags= 0x4 
            Apr 18 15:18:10: validate proposal request 0
.Apr 18 15:18:10: ISAKMP (0:5): processing NONCE payload
```

```
message ID = -1078114754.Apr 18 15:18:10: ISAKMP (0:5): processing ID payload
                           message ID = -1078114754 
 Apr 18 15:18:10: ISAKMP (5): ID_IPV4_ADDR src 10.2.1.1
                                       prot 0 port 0 
   .Apr 18 15:18:10: ISAKMP (0:5): processing ID payload
                           message ID = -1078114754Apr 18 15:18:10: ISAKMP (5): ID_IPV4_ADDR_SUBNET dst
               prot 0 port 0 10.2.2.0/255.255.255.0 
...Apr 18 15:18:10: IPSEC(key_engine): got a queue event
      Apr 18 15:18:10: IPSEC(spi_response): getting spi
                                               224008976
        for SA from 201.70.32.82 to 201.70.32.101 
                                         for prot 3 
  Apr 18 15:18:10: CryptoEngine0: generate hmac context
                                       for conn id 5 
         Apr 18 15:18:10: ISAKMP (5): sending packet to
                                            201.70.32.82
                                         R) QM_IDLE) 
      Apr 18 15:18:10: ISAKMP (5): received packet from
                                            201.70.32.82
                                         R) QM_IDLE) 
  Apr 18 15:18:10: CryptoEngine0: generate hmac context
                                       for conn id 5 
                  Apr 18 15:18:10: ipsec allocate flow 0
                  Apr 18 15:18:10: ipsec allocate flow 0
      Apr 18 15:18:10: ISAKMP (0:5): Creating IPSec SAs
  Apr 18 15:18:10: inbound SA from 201.70.32.82
        to 201.70.32.101 (proxy 10.2.1.1 to 
                                               (10.2.2.0
 Apr 18 15:18:10: has spi 224008976 and conn_id
                                                   2000
                                         and flags 4 
Apr 18 15:18:10: outbound SA from 201.70.32.101
        to 201.70.32.82 (proxy 10.2.2.0 to 
                                               (10.2.1.1
Apr 18 15:18:10: has spi -1084694986 and conn_id
                                                    2001
                                         and flags 4 
Apr 18 15:18:10: ISAKMP (0:5): deleting node -1078114754
...Apr 18 15:18:10: IPSEC(key_engine): got a queue event
               , :(Apr 18 15:18:10: IPSEC(initialize_sas
             key eng. msg.) dest= 201.70.32.101, src=) 
                                           ,201.70.32.82
    ,(dest_proxy= 10.2.2.0/255.255.255.0/0/0 (type=4 
           ,(src_proxy= 10.2.1.1/0.0.0.0/0/0 (type=1 
    , protocol= ESP, transform= esp-des esp-md5-hmac 
                                ,lifedur= 0s and 0kb 
 spi= 0xD5A1B10(224008976), conn_id= 2000, keysize= 
                                                      ,0
                                          flags= 0x4 
               , :(Apr 18 15:18:10: IPSEC(initialize_sas
            key eng. msg.) src= 201.70.32.101, dest=) 
                                           ,201.70.32.82
     ,(src_proxy= 10.2.2.0/255.255.255.0/0/0 (type=4 
          ,(dest_proxy= 10.2.1.1/0.0.0.0/0/0 (type=1 
    , protocol= ESP, transform= esp-des esp-md5-hmac 
                                ,lifedur= 0s and 0kb 
spi= 0xBF58DE36(3210272310), conn_id= 2001, keysize= 
                                                      ,0
                                          flags= 0x4 
          ,Apr 18 15:18:10: IPSEC(create_sa): sa created
            ,sa) sa_dest= 201.70.32.101, sa_prot= 50) 
                       ,(sa_spi= 0xD5A1B10(224008976
```

```
sa_trans= esp-des esp-md5-hmac , sa_conn_id= 2000 
          ,Apr 18 15:18:10: IPSEC(create_sa): sa created
               ,sa) sa_dest= 201.70.32.82, sa_prot= 50) 
                      ,(sa_spi= 0xBF58DE36(3210272310 
   sa_trans= esp-des esp-md5-hmac , sa_conn_id= 2001 
Apr 18 15:18:10: ISAKMP: Locking struct 14D0DC for IPSEC
           Apr 18 15:18:24: ISAKMP (0:5): retransmitting
                               ... phase 2 -617682048 
          Apr 18 15:18:24: ISAKMP (5): sending packet to
                                              201.70.32.82
                                          R) QM_IDLE) 
                                 Router#show crypto ipsec
           Apr 18 15:18:39: ISAKMP (0:5): retransmitting
                               ... phase 2 -617682048 
          Apr 18 15:18:39: ISAKMP (5): sending packet to
                                              201.70.32.82
                                  R) QM_IDLE sa)
                                     interface: Ethernet0
   Crypto map tag: intmap, local addr. 201.70.32.101 
                   :(local ident (addr/mask/prot/port 
                          (10.2.2.0/255.255.255.0/0/0) 
                   :(remote ident (addr/mask/prot/port 
                        (10.2.1.1/255.255.255.255/0/0) 
                            current_peer: 201.70.32.82 
                                    {}=PERMIT, flags 
   pkts encaps: 7, #pkts encrypt: 7, #pkts digest 7# 
   pkts decaps: 7, #pkts decrypt: 7, #pkts verify 7# 
          pkts compressed: 0, #pkts decompressed: 0# 
    ,pkts not compressed: 0, #pkts compr. failed: 0# 
                           pkts decompress failed: 0# 
                      send errors 0, #recv errors 0# 
         local crypto endpt.: 201.70.32.101, remote 
                        crypto endpt.: 201.70.32.82 
                      path mtu 1500, media mtu 1500 
                      current outbound spi: BF58DE36 
                                    :inbound esp sas 
                          (spi: 0xD5A1B10(224008976 
                , transform: esp-des esp-md5-hmac 
                      { ,in use settings ={Tunnel 
             ,slot: 0, conn id: 2000, flow_id: 1 
                               crypto map: intmap 
               sa timing: remaining key lifetime 
                           (k/sec): (4607999/3500) 
                                 IV size: 8 bytes 
                     replay detection support: Y 
                                     :inbound ah sas 
                                    :inbound pcp sas 
                                   :outbound esp sas 
                        (spi: 0xBF58DE36(3210272310 
                , transform: esp-des esp-md5-hmac 
                      { ,in use settings ={Tunnel 
             ,slot: 0, conn id: 2001, flow_id: 2 
                                  crypto map: intmap
```
sa timing: remaining key lifetime (k/sec): (4607999/3500) IV size: 8 bytes replay detection support: Y :outbound ah sas :outbound pcp sas Router#**sho crypto engine connections active** ID Interface IP-Address State Algorithm Encrypt Decrypt set HMAC\_MD5+DES\_56\_CB 5 0 0 Ethernet0 201.70.32.101 set 2000 HMAC\_MD5+DES\_56\_CB 0 7 Ethernet0 201.70.32.101 set 2001 HMAC\_MD5+DES\_56\_CB 7 0 Crypto adjacency count : Lock: 0, Unlock: 0 معلومات عميل شبكة VPN :Client configuration C:\>ping -t 10.2.2.5 Reply from 10.2.2.5: bytes=32 time<0ms TTL=352 Reply from 10.2.2.5: bytes=32 time<10ms TTL=352 :From Logview New Connection - Initiating IKE 14:25:34.044 (Phase 1 (IP ADDR=201.70.32.101 New Connection - SENDING>>>> ISAKMP 14:25:34.144 (OAK MM (SA New Connection - RECEIVED<<< ISAKMP 14:25:35.886 (OAK MM (SA New Connection - SENDING>>>> ISAKMP 14:25:36.067 (OAK MM (KE, NON, VID, VID New Connection - RECEIVED<<< ISAKMP 14:25:38.310 (OAK MM (KE, NON, VID New Connection - SENDING>>>> ISAKMP 14:25:38.460 (OAK MM \*(ID, HASH, NOTIFY:STATUS\_INITIAL\_CONTACT New Connection - RECEIVED<<< ISAKMP 14:25:38.610 (OAK MM \*(ID, HASH New Connection - Established IKE SA 14:25:38.710 New Connection - Initiating IKE Phase 14:25:38.811 with Client IDs (message id 2 (B01876 : ,Initiator = IP ADDR=201.70.32.82 14:25:38.911 prot =  $0$  port =  $0$  $Responder = IP$  14:25:39.011 ,SUBNET/MASK=10.2.2.0/255.255.255.0 prot =  $0$  port =  $0$ <<<<New Connection - SENDING 14:25:39.111 (ISAKMP OAK QM \*(HASH, SA, NON, ID, ID New Connection - RECEIVED<<< ISAKMP 14:25:39.251 (OAK TRANS \*(HASH, ATTR New Connection - Received Private IP 14:25:39.351 Address = IP ADDR=10.2.1.1

```
New Connection - Discarding IPSec SA 14:25:39.451
                (negotiation (message id: B01876 
New Connection - SENDING>>>> ISAKMP OAK 14:25:39.552
                              (TRANS *(HASH, ATTR 
  New Connection - Received message for 14:25:40.022
                                            discarded
        (IPSec SA negotiation (message id: B01876 
New Connection - Initiating IKE Phase 2 14:25:40.122
                                                 with
                 (Client IDs (message id: C8CB0CE 
Initiator = IP ADDR=10.2.1.1, prot = 0 14:25:40.223
                                             port = 0
                        Responder = IP 14:25:40.323
                  ,SUBNET/MASK=10.2.2.0/255.255.255.0
                                prot = 0 port = 0New Connection - SENDING>>>> ISAKMP OAK 14:25:40.423
                     (QM *(HASH, SA, NON, ID, ID 
New Connection - RECEIVED<<< ISAKMP OAK 14:25:40.873
                      ,QM *(HASH, SA, NON, ID, ID 
                        (NOTIFY:STATUS_RESP_LIFETIME 
New Connection - SENDING>>>> ISAKMP OAK 14:25:40.974
                                       (QM *(HASH 
       New Connection - Loading IPSec SA 14:25:41.074
    Message ID = C8CB0CE OUTBOUND SPI = 19A22423) 
                          (INBOUND SPI = E4829433 
                                         14:25:41.174
```
### <span id="page-10-0"></span><mark>معلومات ذات صلة</mark>

- [تكوين أمان شبكة IPSec](//www.cisco.com/en/US/docs/ios/12_1/security/configuration/guide/scdipsec.html?referring_site=bodynav)
- [تكوين بروتوكول أمان Exchange Key Internet](//www.cisco.com/en/US/docs/ios/12_1/security/configuration/guide/scdike.html?referring_site=bodynav)
	- [مقدمة إلى IPSec](//www.cisco.com/en/US/tech/tk583/tk372/technologies_tech_note09186a0080094203.shtml?referring_site=bodynav)
	- [صفحات دعم منتجات أمان IPSec \(IP\(](//www.cisco.com/en/US/tech/tk583/tk372/tsd_technology_support_protocol_home.html?referring_site=bodynav)
		- [الدعم الفني Systems Cisco](//www.cisco.com/cisco/web/support/index.html?referring_site=bodynav)

ةمجرتلا هذه لوح

ةي الآلال تاين تان تان تان ان الماساب دنت الأمانية عام الثانية التالية تم ملابات أولان أعيمته من معت $\cup$  معدد عامل من من ميدة تاريما $\cup$ والم ميدين في عيمرية أن على مي امك ققيقا الأفال المعان المعالم في الأقال في الأفاق التي توكير المالم الما Cisco يلخت .فرتحم مجرتم اهمدقي يتلا ةيفارتحالا ةمجرتلا عم لاحلا وه ىل| اًمئاد عوجرلاب يصوُتو تامجرتلl مذه ققد نع امتيلوئسم Systems ارامستناه انالانهاني إنهاني للسابلة طربة متوقيا.